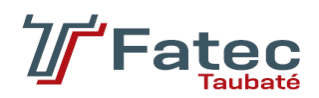

# **FACULDADE DE TECNOLOGIA DE TAUBATÉ**

**RAFAEL MOREIRA**

# **APP A\_FOCUS - ACOMPANHAMENTO DE OBRA**

**TAUBATÉ 2023**

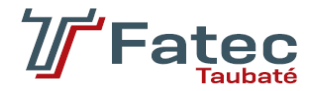

# **FACULDADE DE TECNOLOGIA DE TAUBATÉ**

**RAFAEL MOREIRA**

# **APP A\_FOCUS - ACOMPANHAMENTO DE OBRA**

Trabalho de Graduação apresentado à Coordenação do Curso Superior de Tecnologia em 26 de Maio de 2022 do Centro Estadual de Educação Tecnológica Paula Souza para a obtenção do diploma de Tecnólogo em Análise e Desenvolvimento de Sistemas.

**Orientador: Prof. Me. Luiz Eduardo Souza Evangelista**

**Co-orientador: Prof. Esp. Luis Felipe Feres Santos**

**TAUBATÉ 2023**

## **RAFAEL MOREIRA**

## **A\_FOCUS - ACOMPANHAMENTO DE OBRA**

Trabalho de Graduação apresentado a Faculdade de Tecnologia de Taubaté, como parte das exigências para a obtenção do diploma de Tecnólogo em Análise e Desenvolvimento de Sistemas. **Orientador: Prof. Me. Luiz Eduardo Souza Evangelista**

**Co-orientador: Prof. Esp. Luis Felipe Feres Santos**

Taubaté, 29 de junho de 2023.

### **BANCA EXAMINADORA**

Prof. Prof. Me. Luiz Eduardo Souza Evangelista

 $\mathcal{L}_\text{max}$  and  $\mathcal{L}_\text{max}$  and  $\mathcal{L}_\text{max}$  and  $\mathcal{L}_\text{max}$ 

Prof. Prof. Esp. Luis Felipe Feres Santos

 $\mathcal{L}_\text{max}$  and  $\mathcal{L}_\text{max}$  and  $\mathcal{L}_\text{max}$  and  $\mathcal{L}_\text{max}$ 

Dedico este trabalho a minha esposa pelo apoio, inspiração, incentivo e exemplo diário de luta e fé em mim.

## **AGRADECIMENTOS**

Primeiramente agradeço a Deus por me possibilitar todos os ensinamentos, a minha esposa que apoiou, inspirou, incentivou e foi exemplo diário de luta e fé em mim, a todos que, direta ou indiretamente, contribuíram para a realização deste trabalho. Ao professor e mestre Luiz Eduardo Souza Evangelista, pelo inestimável apoio na orientação deste trabalho, durante as aulas e pelos conselhos de vida.

"Verás que um filho teu não foge à luta" (Joaquim Osório Duque Estrada)

### **RESUMO**

Este projeto abordará uma aplicação desenvolvida em uma nova metodologia para desenvolvimento de softwares chamada *low-code*, a qual pode ser traduzida como "pouco ou baixo código", foi produzido através da IDE da OutSystems, empresa startup portuguesa vanguardista e está entre os líderes do mercado no setor. Aplicação foi idealizada para mitigar os problemas encontrados em uma visita de acompanhamento de obra por um Arquiteto profissional, o qual precisa carregar vários projetos e planilhas para certificar-se que as fases de construção foram alcançadas e seguidas de acordo com o que foi estipulado, apoiar de forma que centralize e organize as informações de forma prática e fácil compartilhamento com o cliente em um mundo em que a agilidade e qualidade das informações são diferenciais. A aplicação desenvolvida apoiará o profissional durante o caminhar da obra para que faça as anotações necessárias, faça o *checklist* da fase construída e possa apoiar com as melhores práticas do ESG (Enviromental Social & Governance) no quesito de realizar menos impressões físicas agregando também uma economia dos custos.

**Palavras-Chave**: *Low-code*, Arquitetura, Agilidade, CheckList.

## **ABSTRACT**

This project will approach an application developed in a new methodology for software development called *low-code*, it was produced through the IDE of OutSystems, a pioneering Portuguese startup company and is among the leaders of the market in the sector. The application was designed to mitigate the problems encountered in a work monitoring visit by a professional Architect, who needs to load several projects and spreadsheets to make sure that the construction phases have been reached and followed according to what was stipulated, to support in a way that centralizes and organizes information in a practical way and it is easy to share with the client in a world where agility and quality of information are differentials. The developed application will support the professional during the progress of the work that he can take the necessary notes, carry out the checklist of the built phase and can support with the best practices of the ESG (Environmental Social & Governance) in terms of making fewer physical impressions, also adding savings of the costs.

Keywords: *Low-code*, Architecture, Agility, Checklist.

# **LISTA DE ILUSTRAÇÕES**

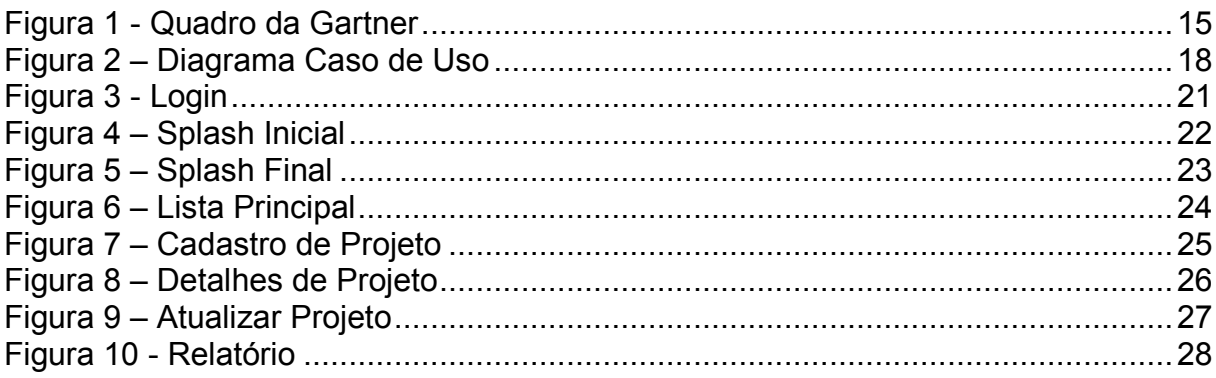

# **LISTA DE TABELAS**

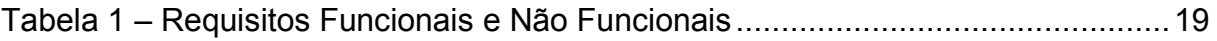

## **LISTA DE ABREVIATURAS E SIGLAS**

- **APP** Aplicativo
- **ESG** Enviromental, Social and Governance
- **TG** Trabalho de Graduação

## **SUMÁRIO**

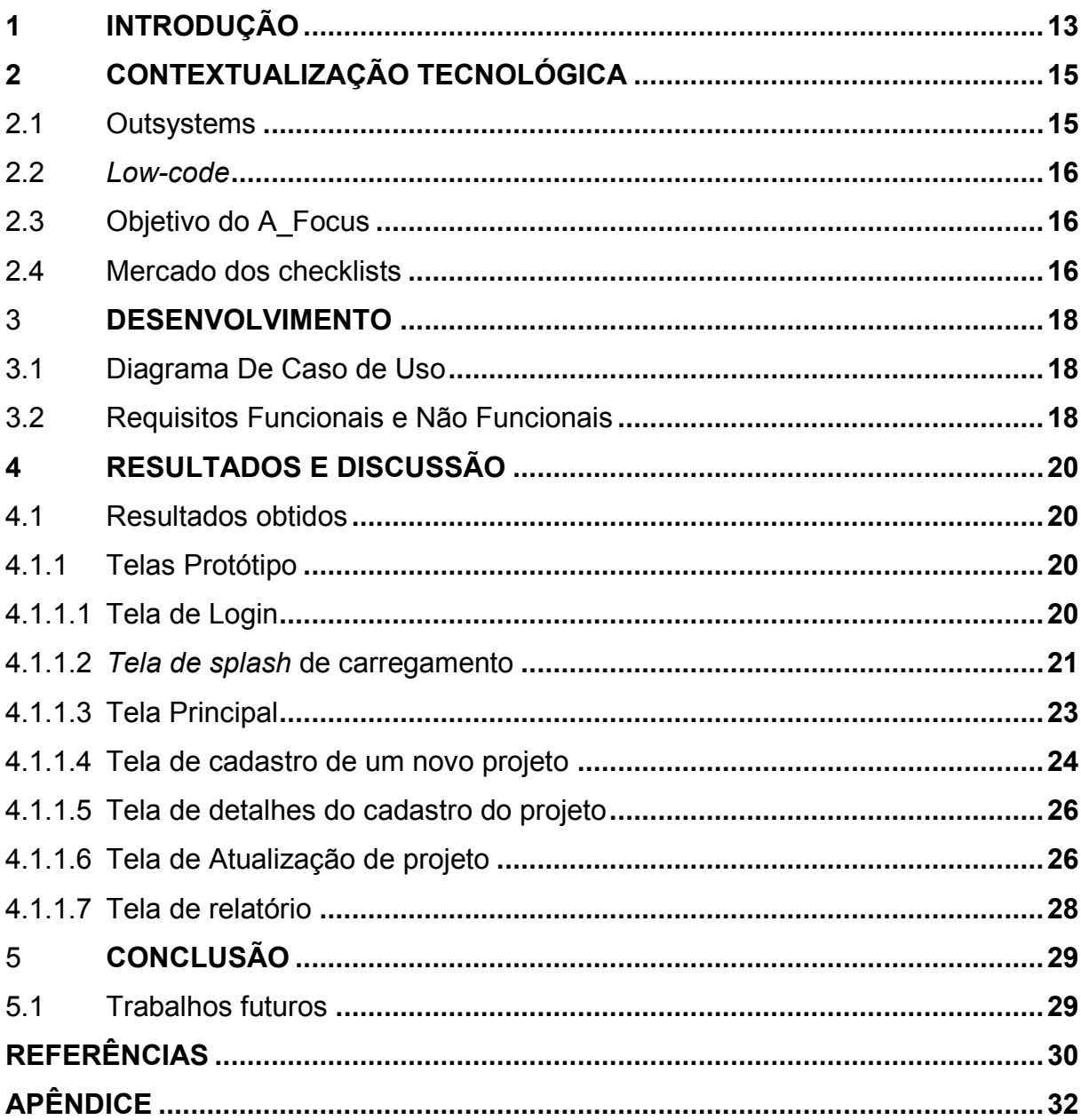

#### <span id="page-12-0"></span>**1 INTRODUÇÃO**

Quão difícil é a rotina de transpassar amontoados de tijolos, blocos, amontoados de pedra e areia, diferença de nível do solo? Fácil quando está com as mãos livres, sem peso a carregar, miudezas a escapar entre os dedos e sem a preocupação de perder ou sujar um documento em meio do canteiro de obra, pois este cenário não é o encontrado por um profissional de arquitetura durante o acompanhamento de obra, o qual está a carregar vários projetos distintos, trena pendurada no cinto, capacete de segurança, prancheta com *checklist* a ser feito.

Esta rotina pode ser problemática e causar alguns transtornos e este projeto que será mais bem explicado nas próximas linhas, tem o intuito de promover uma qualidade de trabalho e entrega para este profissional.

Para o arquiteto que solicitou apoio nessa problemática encontrada em sua rotina, foi pedido especificamente que fosse entregue um aplicativo(app) em um prazo curto que o poupe de carregar vários projetos e seus checklists das fases construtivas, nesse mesmo app realizar o envio do relatório preenchido com os itens do checklists ao cliente para que ele em tempo real seja informado.

Sabendo dos pontos e requisitos para o desejo do app é possível usar várias soluções prontas do mercado de grandes empresas encontradas facilmente na loja de aplicativos de um celular. As aplicações encontradas fazem checklists de uma forma genérica com pouca formatação e "imprimem" em padrões comuns utilizados para envio nos aplicativos de comunicação, mas aquelas que possuem algum tipo de personalização é agregado um valor ao qual o cliente acha pouco interessante e ainda não atendem a sua necessidade totalmente. Sabendo desses detalhes, a proposta do projeto da aplicação é fazer algo totalmente dedicado a rotina do cliente e que seja possível a entrega em curto espaço de tempo para agregar valor ao investimento feito.

A aplicação desenvolvida tem o objetivo geral de apoiar o profissional na visita de acompanhamento da obra, mais especificamente que ele não carregue e economize com impressões físicas dos projetos e checklists das fases, que centralize todas as informações coletadas em um único local de forma segura e organizada para que possa fazer o compartilhamento com o cliente final em tempo real.

Este trabalho de graduação (TG) possui uma relevância ímpar por se tratar de um assunto com abordagem tecnológica pioneira que pouco se sabe e muito se espera para os próximos anos.

Em continuidade, as informações relatadas nas pesquisas para o desenvolvimento da aplicação e deste TG foram retiradas basicamente da bibliografia própria da comunidade ativa da Outsystems.

Nesta introdução, uma visão geral sobre o problema a ser resolvido é apresentada, bem como a importância desse trabalho de graduação dentro desse contexto. Além disso, são explanados os objetivos e a abordagem utilizada para conceituar o embasamento teórico deste trabalho. O segundo capítulo, aprofunda o tema de low-code e o projeto com apoio de pesquisas em bibliografia sobre o assunto e soluções semelhantes encontradas no mercado, ainda traz a percepção técnica de como idealizado o projeto. Em seguida, o terceiro capítulo informa os requisitos elencados, diagramas, protótipo da app A\_Focus. No capítulo subsequente, a conclusão do TG com o que foi possível alcançar com o trabalho, trazendo por fim em um último capítulo, as fontes bibliográficas e apêndices usados neste trabalho de graduação.

### <span id="page-14-1"></span>**2 CONTEXTUALIZAÇÃO TECNOLÓGICA**

#### <span id="page-14-2"></span>2.1 Outsystems

A aplicação A\_Focus foi idealizada e desenvolvida em uma nova ferramenta de desenvolvimento pouco utilizada ainda no mercado brasileiro, mas está angariando espaço entre as *startups, bigtechs, fintechs* e grandes empresas que estão revolucionando a indústria 4.0. Outsystems é uma empresa Portuguesa e é uma plataforma de desenvolvimento *low-code* que ajuda as empresas no mundo todo a construir e implantar aplicativos web e móveis mais rapidamente.

Segundo o quadro da Gartner, temos a OutSystems como a líder do mercado do *low-code* e por isso o investimento na tecnologia para este projeto:

<span id="page-14-0"></span>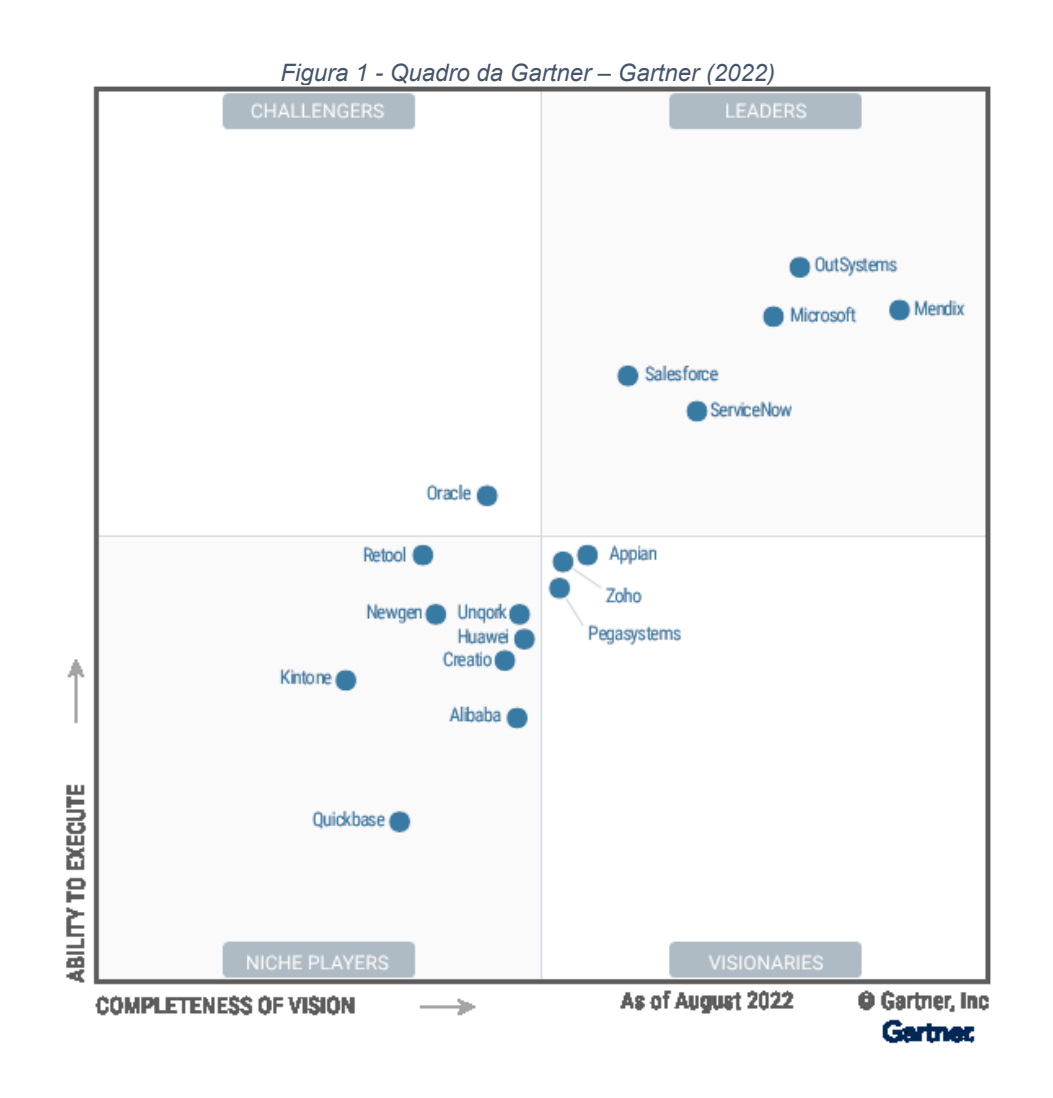

#### <span id="page-15-0"></span>2.2 *Low-code*

*Low-code* é uma técnica de desenvolvimento de software que usa ferramentas de modelagem visual para criar lógica de app com "menos" código do que o desenvolvimento tradicional. O termo "*low-code*" foi criado em 2014 para denotar plataformas que tinham interfaces de desenvolvimento baseadas em *Graphical User Interface* ou GUI. O objetivo do *low-code* é permitir que os desenvolvedores criem aplicativos mais rapidamente. Desta forma, essa técnica é muito útil para aqueles como eu, que possuem pouco tempo para se dedicar a programação, e ainda sim, podem gerar valor no âmbito da programação. Essa técnica abre portas aqueles que possuem certa dificuldade em programação "clássica", mas que possuem senso lógico, básico de banco de dados e dominam o negócio em que trabalham.

#### <span id="page-15-1"></span>2.3 Objetivo do A\_Focus

Assim como dito no resumo e introdução, reiterado nesse tópico de uma forma mais objetiva que esse app foi pensado para aumentar a produtividade do profissional durante as visitas nos canteiros de obras, onde muitas vezes é um local com pouca estrutura para amparar as pilhas de papeis contendo os projetos das etapas da construção que o Arquiteto muitas vezes leva consigo para poder metrificar, revisar, justificar os pontos necessários e obrigatórios em determinadas áreas e fases da obra.

#### <span id="page-15-2"></span>2.4 Mercado dos checklists

Sabendo ainda que existe algumas opções no mercado de uma forma aplicável em um contexto mais genérico, mas nenhuma personalizada a necessidade do Arquiteto, por exemplo: Google Tarefas, Microsoft To Do, TickTick, ToDoIst, entre outros aplicativos facilmente encontrados nas lojas de app para *mobile* e *web*

Foi pensando no Enviromental, Social and Governance(ESG) e na idealização da nova vertente da arquitetura para esse app, ou seja, poupar impressões, espaço, peso, melhores condições de trabalho e organização com fácil acesso à informação, o A\_Focus foi idealizado para suprir tais necessidades com uso da tecnologia aproveitando da facilidade da estrutura da plataforma *low-code* da Outsystems, um ambiente preparado para receber banco de dados já em *Cloud* (nuvem), armazenar

temporariamente informações in loco, fácil comunicação com o cliente, isto é, impressão em um relatório virtual para compartilhar nas plataformas de armazenamento e comunicação como *WhatsApp e Telegram.*

#### <span id="page-17-1"></span>**3** *3.* **DESENVOLVIMENTO**

#### <span id="page-17-2"></span>3.1 Diagrama De Caso de Uso

A estrutura do sistema a ser desenvolvido pode ser melhor entendida seguindo o diagrama de caso de uso:

<span id="page-17-0"></span>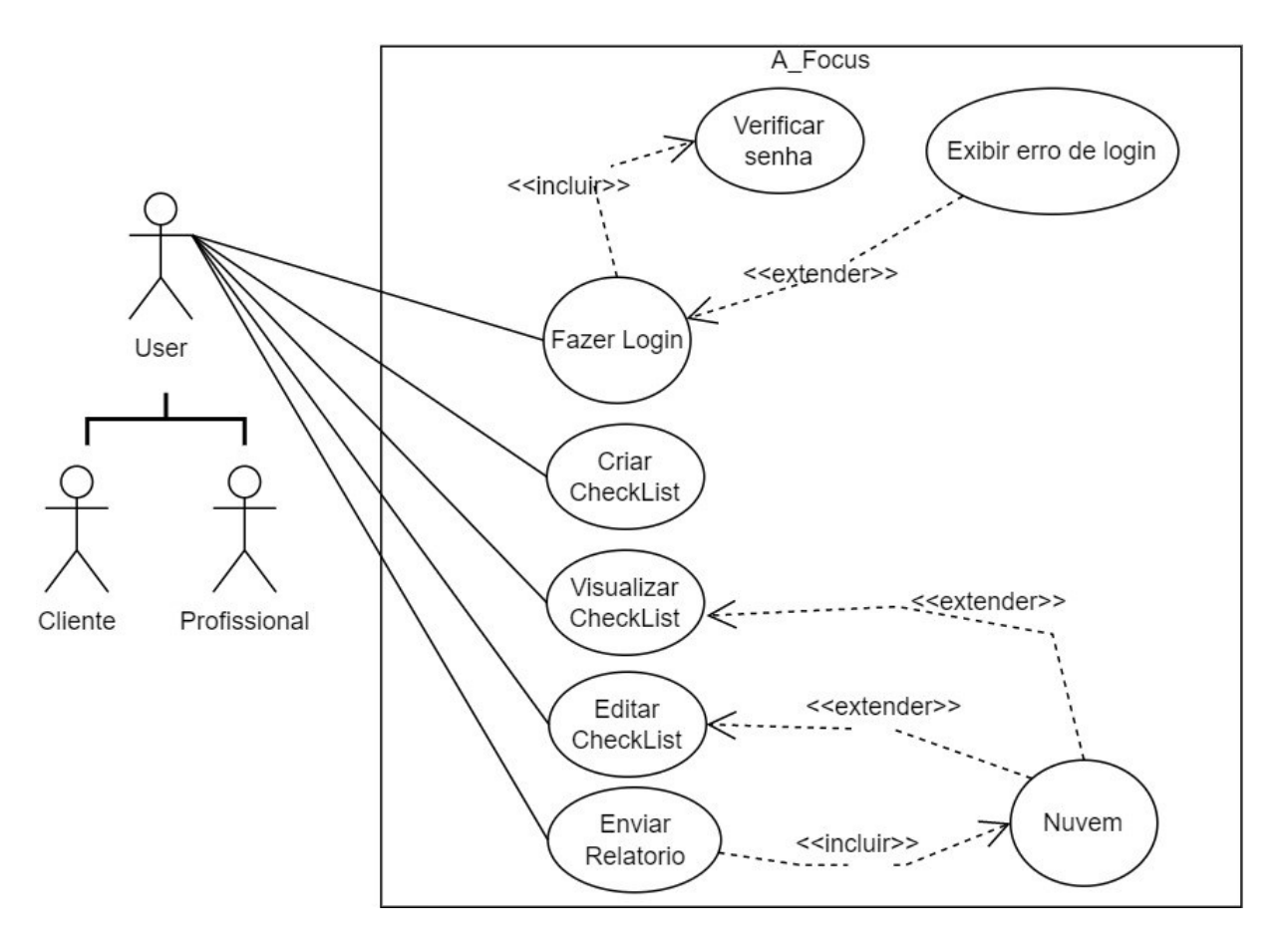

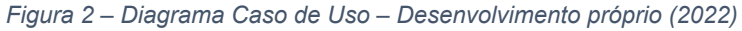

### <span id="page-17-3"></span>3.2 Requisitos Funcionais e Não Funcionais

Para o projeto do A\_Focus foi feita uma entrevista com o cliente Arquiteto in loco, que relatou as dificuldades e assim identificado os seguintes requisitos funcionais e não funcionais:

<span id="page-18-0"></span>

| Código         | Descrição dos Requisitos                                               | $F - NF$  |
|----------------|------------------------------------------------------------------------|-----------|
| 1              | Cadastrar projeto                                                      | F         |
| $\overline{2}$ | Editar projeto                                                         | F         |
| 3              | Visualizar projeto                                                     | F         |
| 4              | Preencher checklist                                                    | F         |
| 5              | Cadastrar informações da Obra                                          | F         |
| 6              | Data prevista de início da Obra                                        | F         |
| 7              | Data prevista de Término Obra                                          | F         |
| 8              | Data prevista de início da Fase da Obra                                | F         |
| 9              | Data prevista de Término Fase da Obra                                  | F         |
| 10             | Data real de início da Obra                                            | F         |
| 11             | Data real de Término Obra                                              | F         |
| 12             | Data real de início da Fase da Obra                                    | F         |
| 13             | Data real de Término Fase da Obra                                      | F         |
| 14             | Geral Relatório da fase da obra                                        | F         |
| 15             | Enviar Relatório via WhatsApp                                          | F         |
| 16             | Fazer login                                                            | F         |
| 17             | Recuperar senha                                                        | F         |
| 18             | Identificar a permissão do usuário na<br>plataforma                    | F         |
| 19             | Usuário Cliente visualiza relatórios de<br>Obra e Checklist preenchido | F         |
| 20             | Fácil navegação                                                        | <b>NF</b> |
| 21             | Intuitivo                                                              | <b>NF</b> |
| 22             | Seguro                                                                 | <b>NF</b> |
| 23             | Armazenamento offline                                                  | <b>NF</b> |
| 24             | Armazenamento online                                                   | <b>NF</b> |
| 25             | Responsivo                                                             | <b>NF</b> |
| 26             | Suporte a falhas                                                       | <b>NF</b> |
| 27             | Implementação de Melhorias                                             | <b>NF</b> |

*Tabela 1 – Requisitos Funcionais e Não Funcionais*

#### <span id="page-19-0"></span>**4 RESULTADOS E DISCUSSÃO**

Neste capítulo serão apresentados os resultados obtidos, através de capturas de tela da interface da aplicação finalizada, as considerações finais e algumas sugestões para possíveis trabalhos futuros.

#### <span id="page-19-1"></span>4.1 Resultados obtidos

O principal objetivo desse app, assim como evidenciado em sua introdução é dar melhores condições de trabalho ao profissional da arquitetura que leva consigo vários projetos e precisa gerir de uma maneira prática e eficiente os pontos necessários em uma visita de obra. O A\_Focus foi elaborado de uma maneira simples em sua primeira versão a qual ainda não permite a utilização de várias visões de perfil de acesso no app e não emite os relatórios gerenciais, sendo assim, o acesso está exclusivo ao profissional arquiteto com o *login* para realizar a gestão dos projetos.

O protótipo desenvolvido visa a versão completa, enquanto a versão que foi desenvolvida e entregue para este TG, tem sua versão *beta* que já pode ser trabalhada para agregar valor aos trabalhos do profissional assim que publicada na loja de aplicativos mobile para uso.

#### <span id="page-19-2"></span>4.1.1 Telas Protótipo

Neste capítulo, serão mostradas as telas do app protótipo.

#### <span id="page-19-3"></span>4.1.1.1 Tela de Login

Medida de segurança da informação, esta tela é a primeira a ser apresentada para controle de acesso do app.

<span id="page-20-0"></span>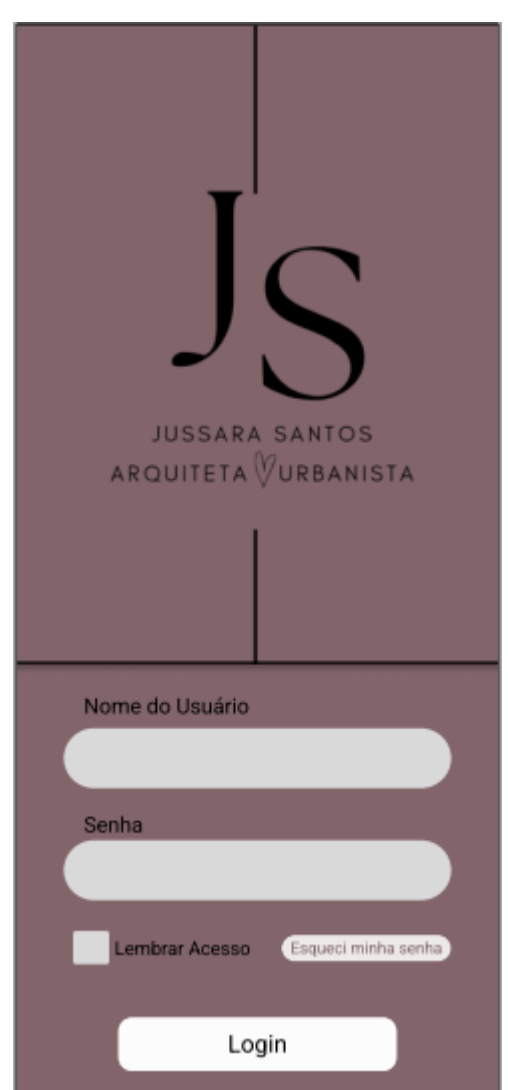

*Figura 3 – Login – Desenvolvimento Próprio (2023)*

### <span id="page-20-1"></span>4.1.1.2 *Tela de splash* de carregamento

Desenvolvido uma tela de carregamento para apresentar em seguida a tela principal do app.

<span id="page-21-0"></span>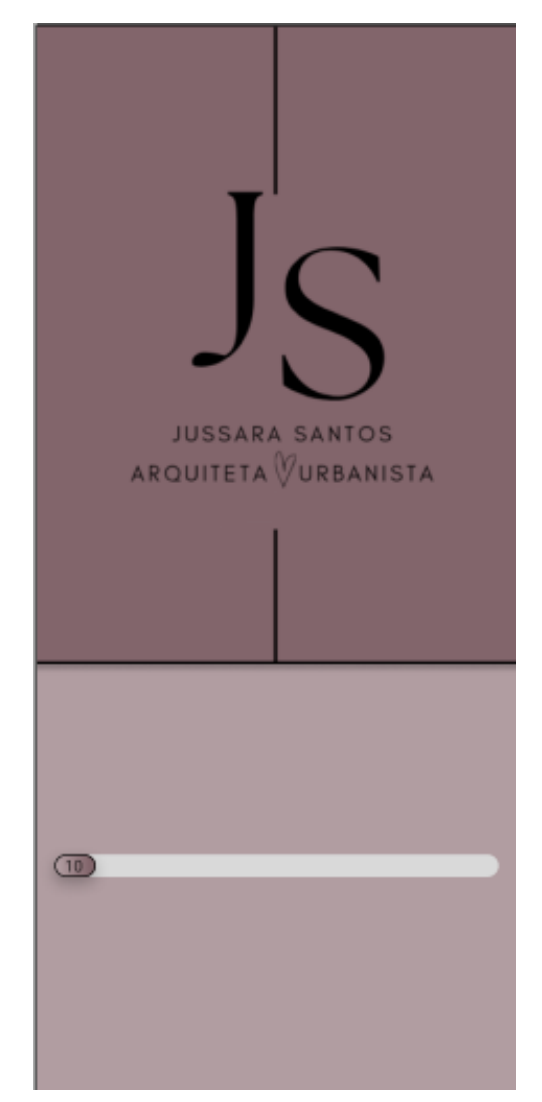

*Figura 4 – Splash Inicial - Desenvolvimento Próprio (2023)*

<span id="page-22-0"></span>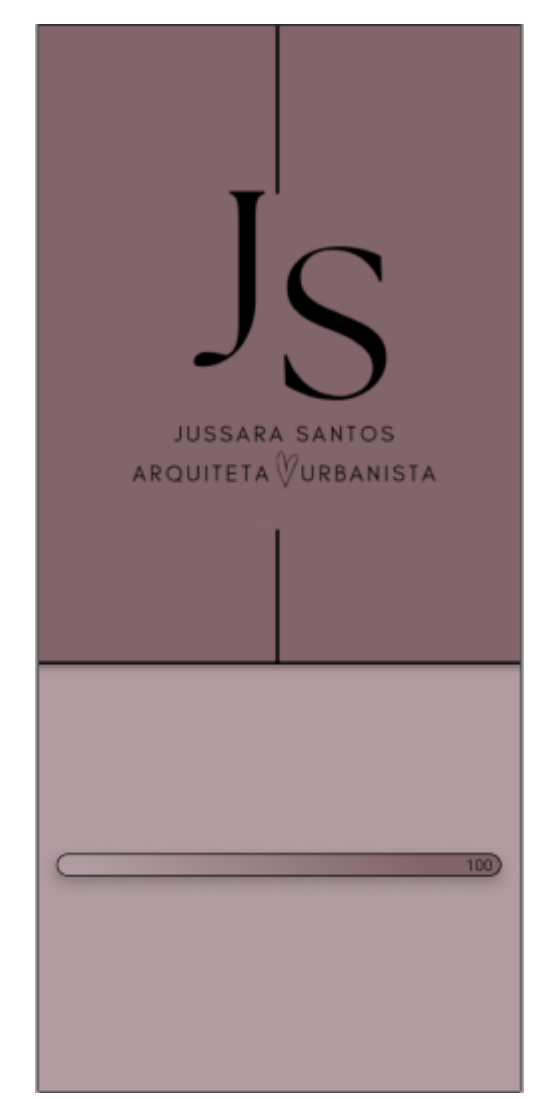

*Figura 5 – Splash Final - Desenvolvimento Próprio (2023)*

### <span id="page-22-2"></span>4.1.1.3 Tela Principal

<span id="page-22-1"></span>Essa tela concentra em cards resumidos todos os projetos ativos com informações básicas para entendimento.

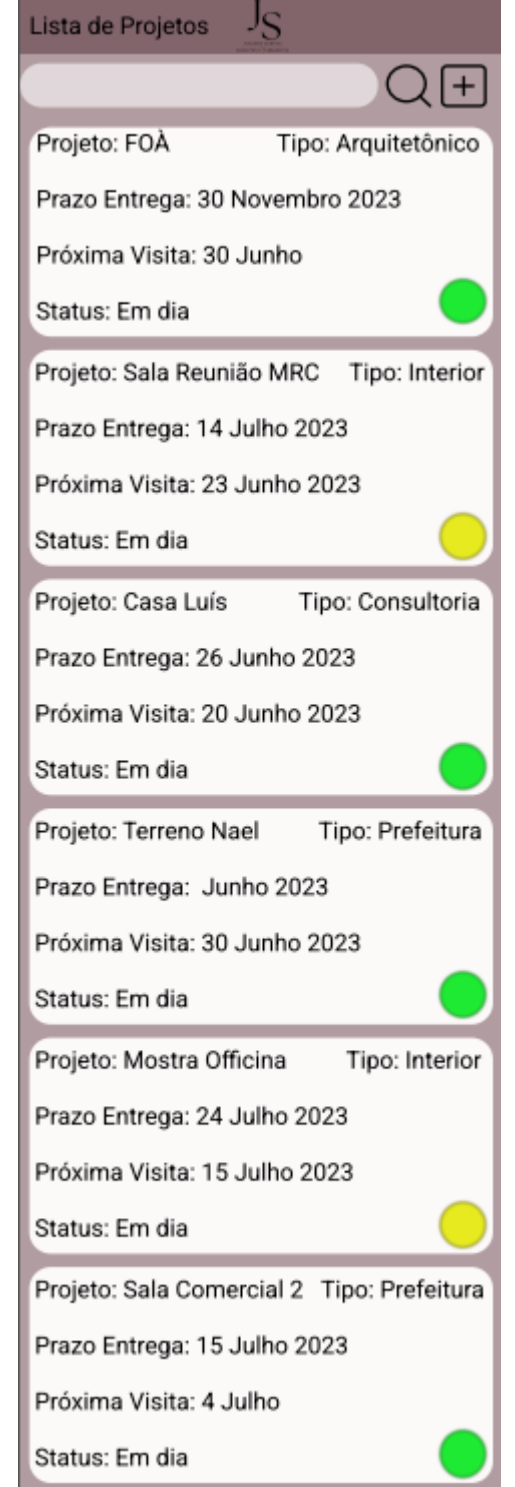

*Figura 6 – Lista Principal - Desenvolvimento Próprio (2023)*

<span id="page-23-0"></span>4.1.1.4 Tela de cadastro de um novo projeto

O cadastro foi pensado de forma fácil para realizar um novo cadastro com apenas algumas seleções.

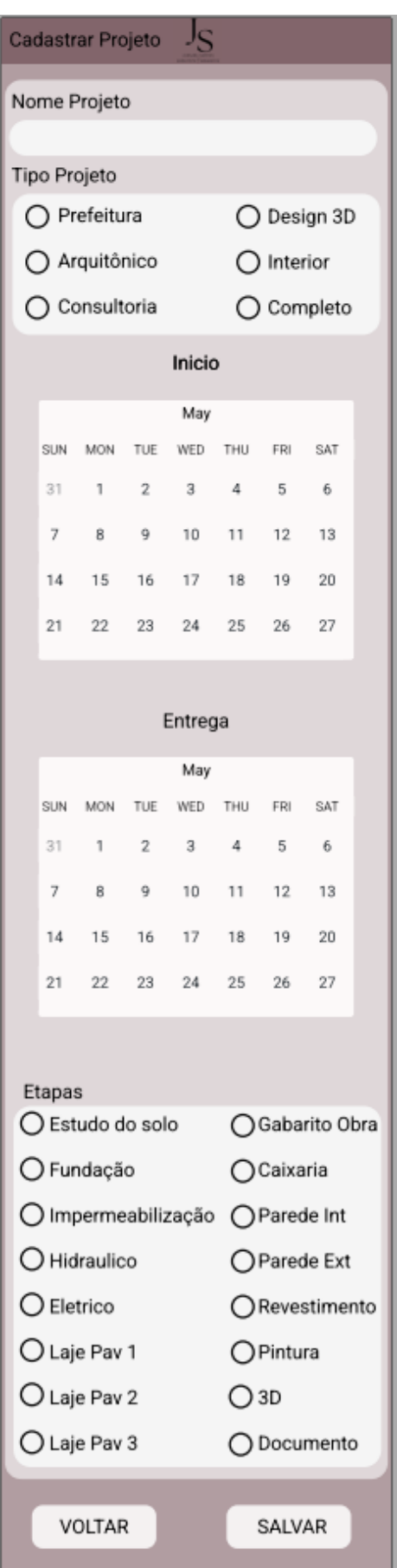

<span id="page-24-0"></span>*Figura 7 – Cadastro de Projeto - Desenvolvimento Próprio (2023)*

### <span id="page-25-1"></span>4.1.1.5 Tela de detalhes do cadastro do projeto

<span id="page-25-0"></span>Após cadastro do projeto será possível ver os detalhes registrados e ter acesso ao botão de atualização das etapas.

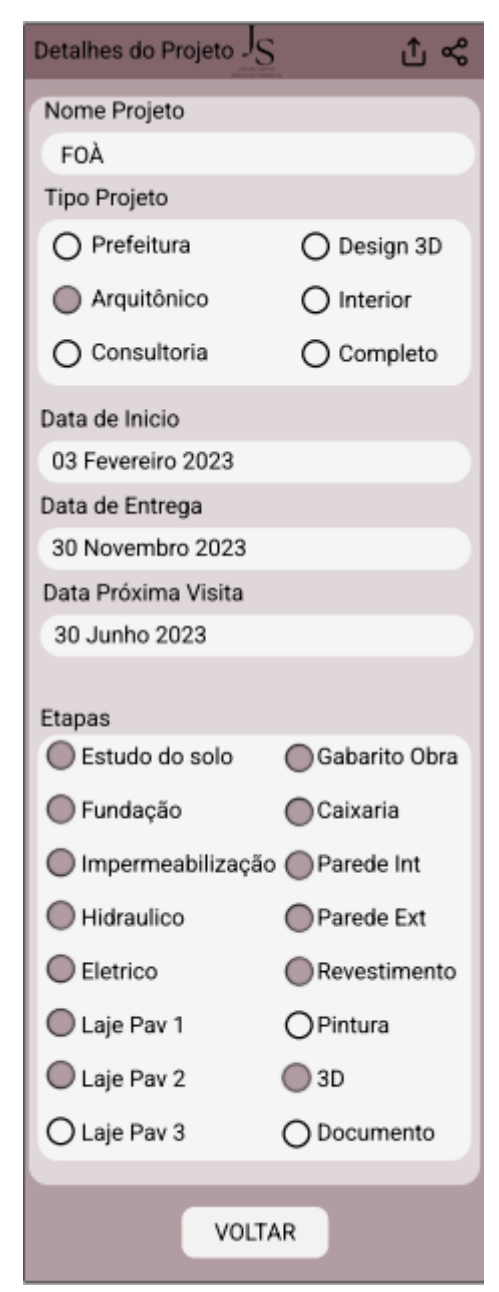

*Figura 8 – Detalhes de Projeto - Desenvolvimento Próprio (2023)*

<span id="page-25-2"></span>4.1.1.6 Tela de Atualização de projeto

Após visualizar os detalhes do projeto, caso seja necessário atualizar alguma etapa cumprida, marcar nova data de visita ou conclusão.

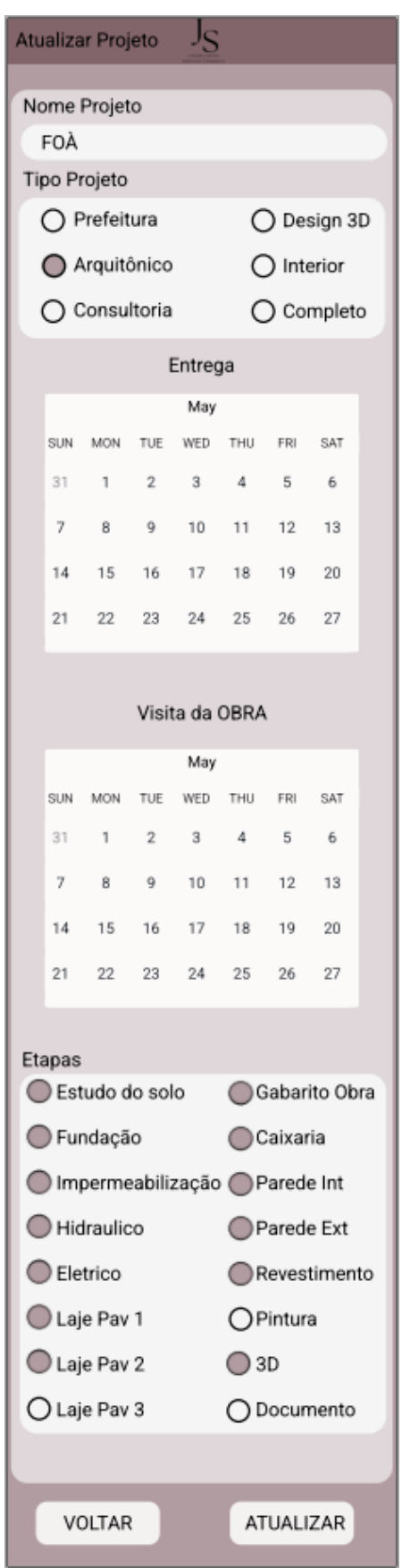

<span id="page-26-0"></span>*Figura 9 – Atualizar Projeto - Desenvolvimento Próprio (2023)*

#### <span id="page-27-1"></span>4.1.1.7 Tela de relatório

<span id="page-27-0"></span>Foi idealizado que o app faça um relatório gerencial contendo um texto informativo sobre cada etapa cumprida de acordo com o projeto.

*Figura 10 – Relatório - Desenvolvimento Próprio (2023)*

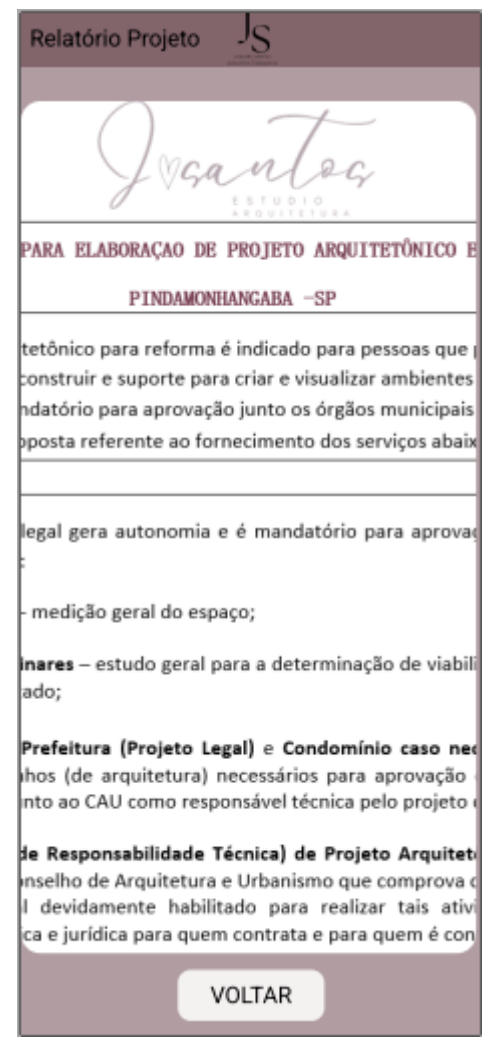

### <span id="page-28-0"></span>**5 CONCLUSÃO**

Como visto, esta linguagem de programação *low-code* do OutSystems pode favorecer a construção de um app *mobile* responsivo ou uma página web com todas as estruturas muito bem definidas, organizadas e com segurança. A tecnologia aplicada simplifica o desenvolvimento e acrescenta agilidade das entregas dos projetos simples e complexos de forma conjunta com o conceito de desenvolvimento ágil como o do Scrum, agrega-se valor com os conceitos de banco de dados, estrutura de dados, gestão de projetos, ética e responsabilidade empresarial.

Para este projeto, desenvolvido por uma única pessoa, com pouco tempo para dedicar a programação e pouco conhecimento de desenvolvimento, com algum apoio das redes e comunidade ativa dos *users* do Outsystems foi possível projetar e entregar uma aplicação em ponto de agregar valor ao que foi idealizado.

Existe um grande caminho de melhorias que podem ser aplicadas a ferramenta, é uma aplicação "viva", se de fato fosse publicado, as rotinas de atualização seriam com grande frequência para poder agregar mais e mais valor, é possível segmentar a ferramenta em padrões de acesso e agregar pacotes com mais ferramentas ou menos refletindo no valor de mercado.

#### <span id="page-28-1"></span>5.1 Trabalhos futuros

Com mais tempo e dedicação ao projeto, existe a possibilidade de otimização de cliques para o uso do aplicativo, trazendo maior agilidade e usabilidade. Desenvolver as ferramentas de compartilhamento e geração do relatório de forma a agregar a agilidade da comunicação do profissional com o cliente. Trabalhar melhor os registros do usuário conectado para que seja possível ter a visão do profissional e do cliente.

Uma gama gigante de opções e filtros podem ser incluídas, principalmente a função de gestão dos pontos apresentados no campo etapa.

## <span id="page-29-0"></span>**REFERÊNCIAS**

OutSystems Forums. Disponivel em:

<https://www.outsystems.com/forums/?\_gl=1\*6a8yi8\*\_ga\*MTE5NTk0ODMxLjE2NTM 0NDc3NDE.\*\_ga\_ZD4DTMHWR2\*MTY1MzQ0Nzc0MC4xLjEuMTY1MzQ0Nzc2Ny4z Mw../>. Acesso em: fev.2023.

OutSystems Documentation. Disponível em:

<https://success.outsystems.com/Documentation?\_gl=1\*15pcata\*\_ga\*MTE5NTk0OD MxLjE2NTM0NDc3NDE.\*\_ga\_ZD4DTMHWR2\*MTY1MzQ0Nzc0MC4xLjEuMTY1Mz Q0Nzc0NS41NQ../>. Acesso em: mai.2023.

O que é Outsystems, conheça todo o poder do low code. Disponível em: https://creapardesenvolvimento.com/o-que-e-outsystems/. Acesso em: mai.2023

Outsystems review na Gartner. Disponivel em: https://www.gartner.com/reviews/market/multiexperience-developmentplatforms/vendor/outsystems/product/outsystems-platform. Acesso em: mai.2023

O que é OutSystems Platform- Mundo OutSystems. Disponível em: https://mundooutsystems.com/o-que-e-outsystems/. Acesso em: mai.2023

*Low-code* de alto desempenho para desenvolvimento. Disponível em: https://www.outsystems.com/pt-br/. Acesso em: mai.2023

Guia completo de Outsystems 2022 - aprenda tudo sobre esta linguagem. Disponível em: https://wkrh.com.br/outsystems/. Acesso em: mai.2023 A Leader in the 2023 Gartner® Magic Quadrant™ for Enterprise *Low-code* Application Platforms. Disponivel em: https://www.outsystems.com/1/*low-code*application-platforms-gartner-/ Acesso em: mai.2023

Low Code: o que é? Como funciona? Quais os benefícios? - Blend IT. Disponível em: https://www.blendit.com/2020/11/25/voce-sabe-o-que-e-*low-code*/. Acesso em: mai.2023

Low code: o que é, como usar e porque investir nessa tendência. Disponível em: https://blog.tecnospeed.com.br/*low-code*/. Acesso em: mai.2023

Low code: como funciona, benefícios e exemplos - TOTVS. Disponível em:https://www.totvs.com/blog/negocios/no-code-*low-code*/. Acesso em: mai.2023

## <span id="page-31-0"></span>**APÊNDICE**

## **Apêndice I – Link de acesso ao vídeo demonstrativo do uso do aplicativo em funcionamento**

Vídeo de demonstração do A\_Focus funcionando: